# *TypeWorld – Je eerste les*

## **INLOGGEN**

Als je gaat starten met TypeWorld, moet je eerst inloggen. Dit doe je op de website van TypeWorld.

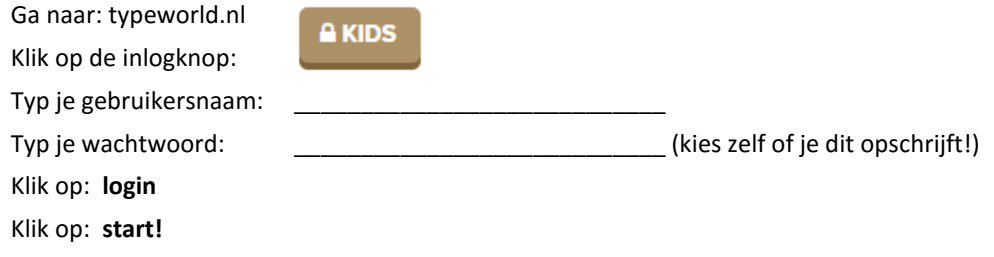

# HUISWERK

Thuis moet ook aan de slag. Elke week moet er \_\_\_\_\_ keer ongeveer \_\_\_\_\_ minuten worden getypt.

### DE SYMBOLEN IN HET SCHERM

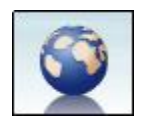

### **Overzicht**

Er verschijnt een overzicht van de twintig eilanden.

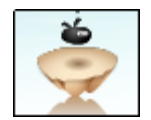

# **Jouw eiland**

Je bekijkt je eigen eiland.

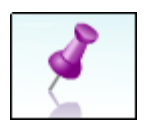

### **Meer informatie**

De introductiefilm en veelgestelde vragen zijn hier te vinden.

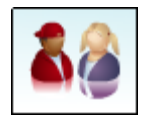

### **Uitdagingen**

Je kunt zelf een oefening of game samenstellen en via de e-mail iemand hiervoor uitdagen.

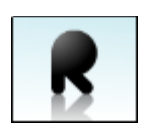

## **Resultaten**

Er verschijnt een overzicht met je persoonlijke resultaten.

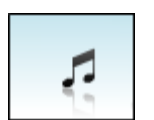

### **Geluid**

Hier kun je het achtergrondgeluid aan- en uitzetten.

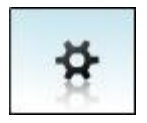

**Log uit** en **Gegevens wijzigen** Hiermee sluit je het programma af. Je kunt via **Gegevens wijzigen** zelf je wachtwoord wijzigen en een ander lettertype kiezen.

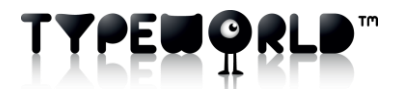